# **Муниципальное общеобразовательное учреждение «Средняя общеобразовательная школа «Лесновский центр образования имени Героя Советского Союза Н.А. Боброва»**

Утверждено директором школы

Приказ № 268 от 01.09.21г

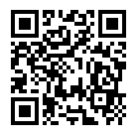

# **Рабочая программа**

# **по информатике для детей**

# **с интеллектуальными нарушениями**

# **5-9 классы**

«Принято»

на МО учителей «Согласовано» математики зам. директора

Протокол № 1 от 28.08.21г Боровкова Л.В.

Программу составила учитель:

Иванова А.Н.

#### **Пояснительная записка**

Программа курса «Информатика» составлена на основе *авторской программы* Босовой Л.Л. «Программа курса информатики и ИКТ для 5-7 классов средней общеобразовательной школы», изданной в сборнике «Программы для общеобразовательных учреждений: Информатика. 2-11 классы / Составитель М.Н. Бородин. – 6-е изд. – М.: БИНОМ. Лаборатория знаний, 2009» с учетом психофизических особенностей учащихся коррекционных школ VIII вида.

#### **Актуальность**

 В настоящее время сфера человеческой деятельности в технологическом плане быстро меняется. Новые технологии в современном обществе требуют от человека новых знаний, навыков и умений, в том числе и при решении традиционных задач, возникающих в повседневной жизни. Адаптация к быстро меняющимся условиям внешнего мира представляет определенную сложность у любого человека, но особенно это характерно для учащихся коррекционных школ VIII вида в силу их психофизических особенностей.

Современное состояние общества характеризуется интенсивным проникновением компьютерной техники во все сферы человеческой жизни, все возрастающим потоком информации и совершенствованием технологий получения, переработки и использования информации. Информационные процессы – фундаментальная реальность окружающего мира и определяющий компонент современной информационной цивилизации. В целом, изучение информатики, информационных и коммуникационных технологий оказывает существенное влияние на формирование мировоззрения, стиль жизни современного человека, расширяет его возможности к адаптации в социуме.

В связи с этим целесообразно ввести изучение курса «Информатики» в специальной (коррекционной) школе VIII вида с 5 по 9 классы.

 Данный курс формирует у учащихся с ограниченными возможностями здоровья многие виды деятельности, которые имеют общедисциплинарный характер: моделирование объектов и процессов, сбор, хранение, преобразование и передача информации, управление объектами и процессами.

#### **Коррекционная направленность курса**

 Данный курс является коррекционным, так как способствует развитию личности каждого ребенка.

 В соответствии с типовой программой обучения детей с ограниченными возможностями здоровья («Программы специальных (коррекционных) образовательных учреждений VIII вида: 5-9 классы»), с требованиями к организации обучения детей с нарушениями интеллектуального развития в представленном варианте программы учтены и сохранены принципы коррекционной направленности:

 - обеспечение каждому ребенку адекватного лично для него темпа и способов усвоения знаний;

- доступность материала;

- научность;

- осуществление дифференцированного и индивидуального подхода;

 - концентрический принцип размещения материала, при котором одна и та же тема изучается в течение нескольких лет с постепенным наращиванием сложности. Концентризм программы создает условия для постоянного повторения раннее усвоенного

материала. Сначала происходит знакомство с компьютером, как инструментом, затем нарабатываются навыки использования компьютерных технологий путем систематическогоповтора и усложнения тренинга. С учетом возрастных и психофизических особенностей учащихся в программе выделяются две ступени обучения:

- 1. Подготовительно-ознакомительная 5, 6, 7 классы.
- 2. Основная 8, 9 классы.

#### **Основная цель курса**

 Ознакомление учащихся с ограниченными возможностями здоровья с компьютерными ресурсами и овладение техникой их практического применения.

### **Общие задачи курса**

 1. Дать учащимся с ограниченными возможностями здоровья доступную для них систему знаний о компьютерных ресурсах.

 2. Развивать познавательный интерес к использованию информационных и коммуникационных технологий.

 3. Расширять кругозор учащихся путем формирования знаний и представлений о компьютерных технологиях и способах их практического применения.

 4. Повышать адаптивные возможности учащихся с ограниченными возможностями здоровья, их социальную ориентировку за счет дополнительно приобретенных навыков и умений.

#### **Специальные задачи коррекционной школы**

Обучение по программе «Информатика» направлено на коррекцию недостатков мышления, речи, памяти, внимания, восприятия:

 - активизировать мыслительную деятельность (развитие процессов анализа, синтеза, обобщения, классификации);

 - учить наблюдать, выделять главное, ориентироваться в ситуации, усматривать связи и отношения между объектами;

- обогащать активный и пассивный словарь, формировать грамматический строй речи;

- развивать анализаторы (кинестетический, слуховой, зрительный).

Отбор материала в программе осуществлен с целью создания условий для познания и понимания учащимися с ограниченными возможностями здоровья информационных процессов и компьютерных ресурсов.

Программа разделена на 2 части:

**I часть** - подготовительно-ознакомительная включает изучение следующих разделов:

- правила техники безопасности работы на компьютере;
- устройство компьютера;
- периферийные устройства компьютера;
- приемы работы на компьютере;
- виды информации;
- программа Paint;
- программа Word;
- программа Excel;
- программа PowerPoint.

**II часть** - основная, включает изучение:

#### - программа Paint;

- программа Word;
- программа Excel;
- программа PowerPoint;
- сеть Интернет;
- электронная почта.

#### **Практическая значимость**

 Проводя параллель с обычной грамотностью, под компьютерной грамотностью понимают умение считать, писать, читать, рисовать, находитьинформацию с помощью компьютера. Кроме того, формирование элементов компьютерной грамотности предполагает развитие у учащихся основ алгоритмического мышления. В педагогическом плане процесс обучения алгоритмически мыслить означает умение представить сложное действие в виде организованной последовательности простых действий. Использование компьютерных технологий расширяет возможности учащихся с проблемами здоровья в овладении алгоритмическим мышлением и, наоборот, отсутствие таких технологий, с учетом возросших требований современной действительности, создает дополнительные сложности в социальной адаптации учащихся. Работа по формированию алгоритмического мышления и соответствующих ему фундаментальных знаний, умений и навыков, с использованием компьютерных технологий, в специальной школе – веление времени.

 При этом условии алгоритмическое мышление может органично войти в систему знаний, умений и навыков учащегося. Повысится эффективность самостоятельной работы, возникнут новые возможности для творчества, обретения и закрепления различных профессиональных навыков.

В целом, изучение основ компьютерной грамотности оказывает существенное влияние на формирование мировоззрения, стиль жизни современного человека. Учащиеся с ограниченными возможностями здоровья будут успешнее адаптироваться в современном обществе, в котором всё более решающую роль играют компьютерные технологии.

### **Ожидаемый результат:**

К концу изучения курса «Информатика», учащиеся с ограниченными возможностями здоровья должны

### **знать**:

- устройство компьютера;

- правила техники безопасности работы на компьютере;
- программыPaint, Word, Excel, Power Point;
- компьютерную сеть Интернет, поиск нужной информации в сети;

- основныепонятия и термины электронной почты, получение, подготовку и отправку сообщений;

**уметь**:

- использовать полученные знания в практической деятельности.

Выпускники должны уметь пользоваться компьютерными ресурсами.

#### *Формы обучения:*

- Передача информации от учителя к ученику устное изложение материала: рассказ, беседа, объяснение, пояснения. Это позволяет раскрыть основные теоретические положения и ключевые понятия содержания программы.
- Слово учителя всочетании со зрительным рядом демонстрация картин, таблиц, слайдов, фильмов, видеоматериалов – оказывает эмоционально-эстетическое воздействие на учащихся, создает определенный настрой, мотивирующий школьников к дальнейшей познавательной деятельности.
- Организация практических работ учащихся под руководством учителя: выполнение самостоятельных и практических работ позволит закрепить полученный материал.

# *Формы организации учебного процесса:*

- фронтальные
- групповые
- индивидуальные

 *Формы работы* должны варьироваться в зависимости от темы, от способностей и возможностей учащихся:

- диктант;
- работа по индивидуальным карточкам;
- цифровой диктант;
- работа по опорным схемам;
- ребусы, загадки, кроссворды, развивающие игры.

# *Коррекционно-развивающие задания:*

- Развитие аналитико-синтетической деятельности (составь целое из частей, найти отсутствующую часть, определить по характерным признакам предмет).
- Развитие зрительно-мыслительных операций (найди 10 предметов на картине, найди 6 отличий).
- Словарная работа (терминология).
- Развитие слухового и зрительного восприятия (работа по схемам, опорным карточкам, по плану, по таблицам, по словарным словам и иллюстрациям, игра «Чего не стало?»).
- Развитие памяти (игры: «Кто больше запомнит», «Кто больше знает», «Кто хочет стать отличником»)
- Развитие связной речи (рассказ по образцу, плану, описанию, объяснению, по наводящим вопросам, игра «Вопросы задает компьютер»).
- Развитие мелкой моторики (клавиатурные тренажёры, развивающие игры).

# **Методическое обеспечение**

- 1. «Информатика:Учебник для 5 класса» под редакцией Л.Л.Босовой.
- 2. «Информатика: Учебник для 6 класса», под редакцией Л.Л.Босовой. Учебник содержит необходимый теоретический материал. В данном учебнике имеются разделы: «Материал для любознательных», «Компьютерный практикум», «Терминологический словарик», «Справочные материалы».
- 3. «Информатика для 7 класса» под редакцией Н.Д. Угринович.
- 4. «Информатика: для 8 класса» под редакцией Н.Д. Угринович.
- 5. «Информатика и ИКТ для 9 класса» под редакцией Н.В. Макаровой.
- 6. Методическое пособие для учителя «В помощь учителю информатики» под редакцией Н.Л. Югова, Р.Р. Камалов.
- 7. «Раздаточные материалы по информатике 7-9 классы». Издательство «Дрофа» под редакцией Ю.А Меньшовой.
- 8. Компьютерные программы и уроки с сайта http://videouroki.net
- 9. «Электронный практикум» для 6-9 классов.
- 10. «Программа Графика» для 5-7 классов.
- 11. «Электронный учебник по информатике» для 5-7 классов.
- 12. «Программа «Хвост» 5 класс.
- 13. Клавиатурный тренажер 5-9 классов.

### **Учебно-тематический план**

### **5 класс**

### **(34 часа, 1 час в неделю)**

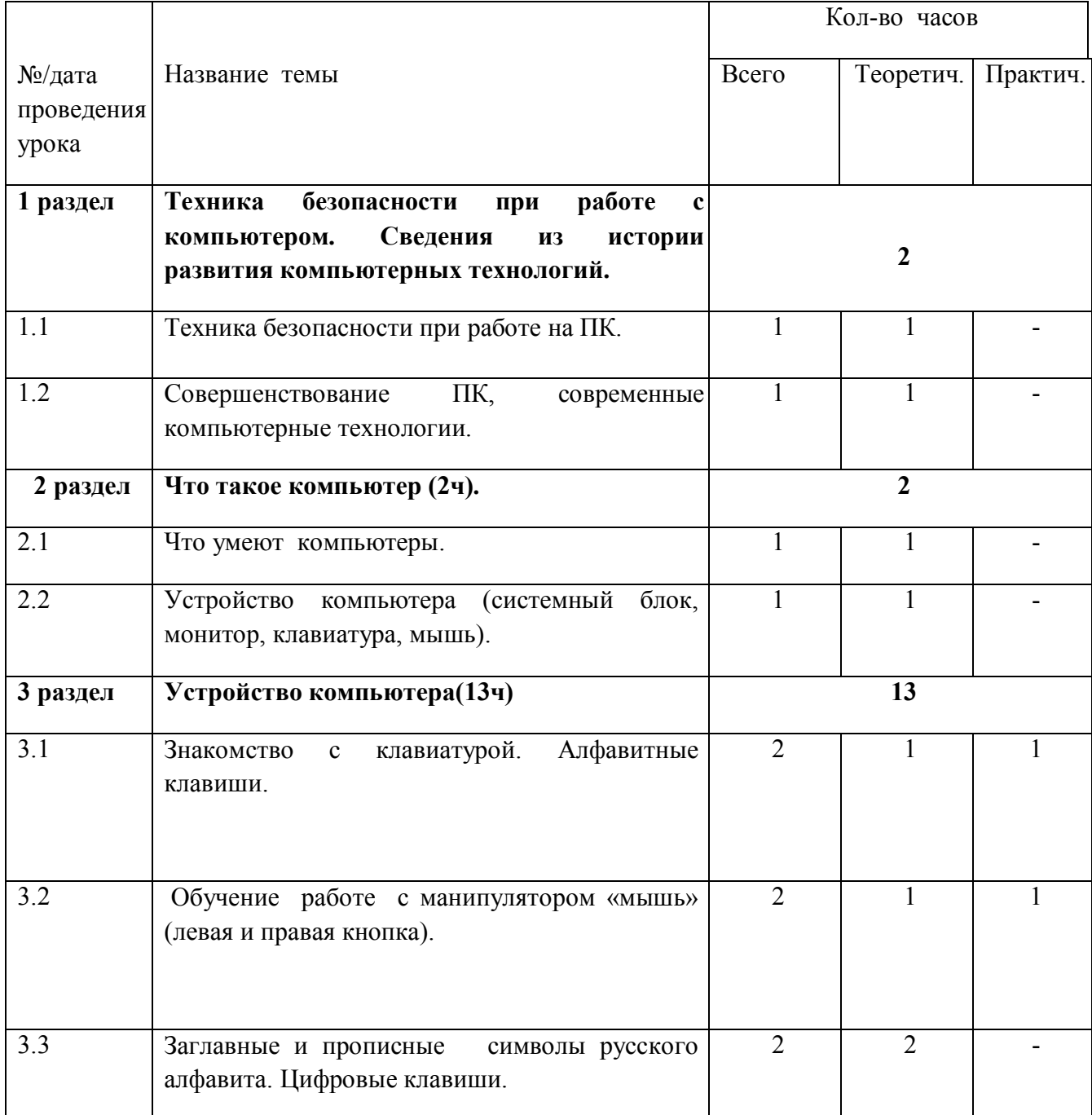

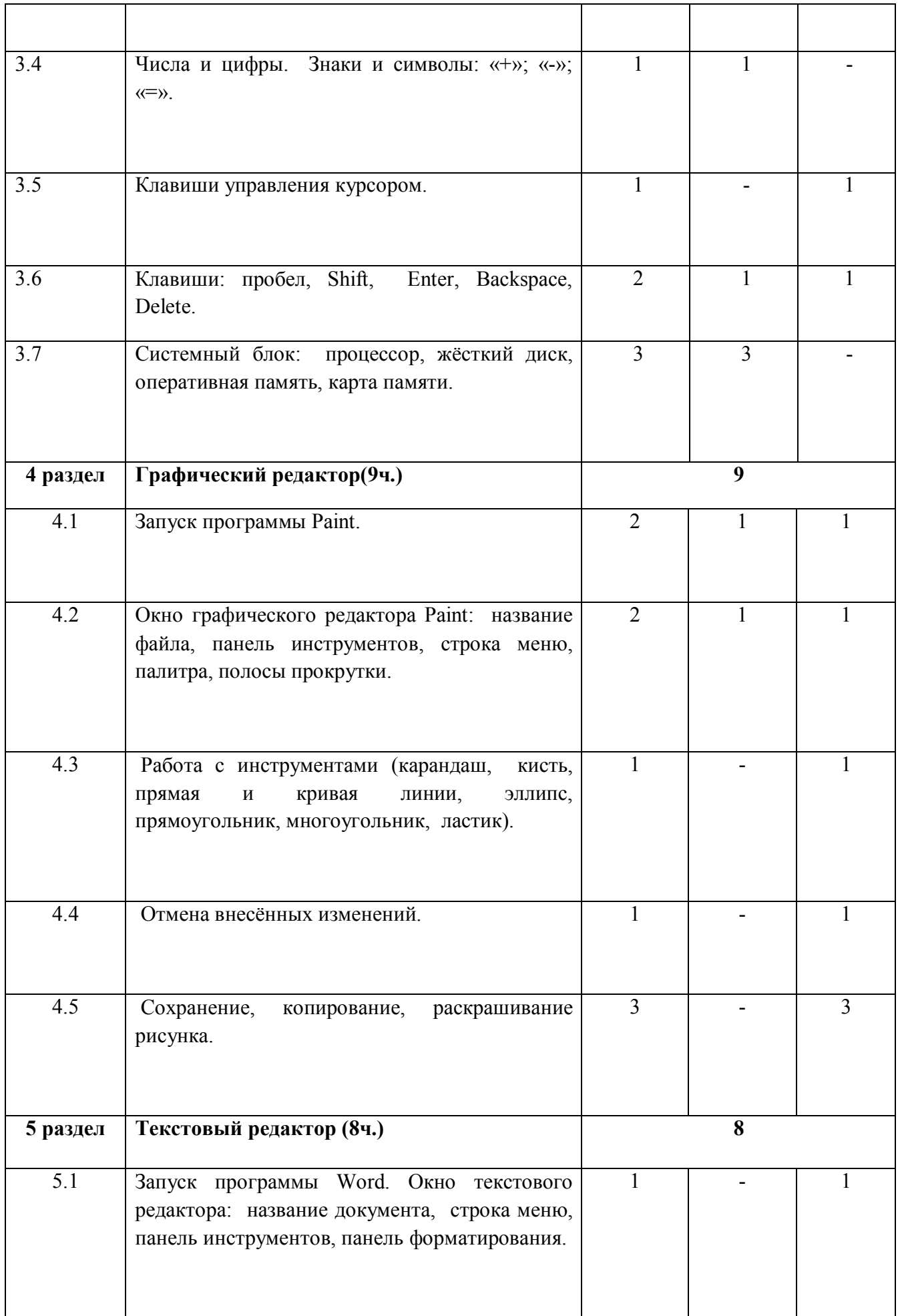

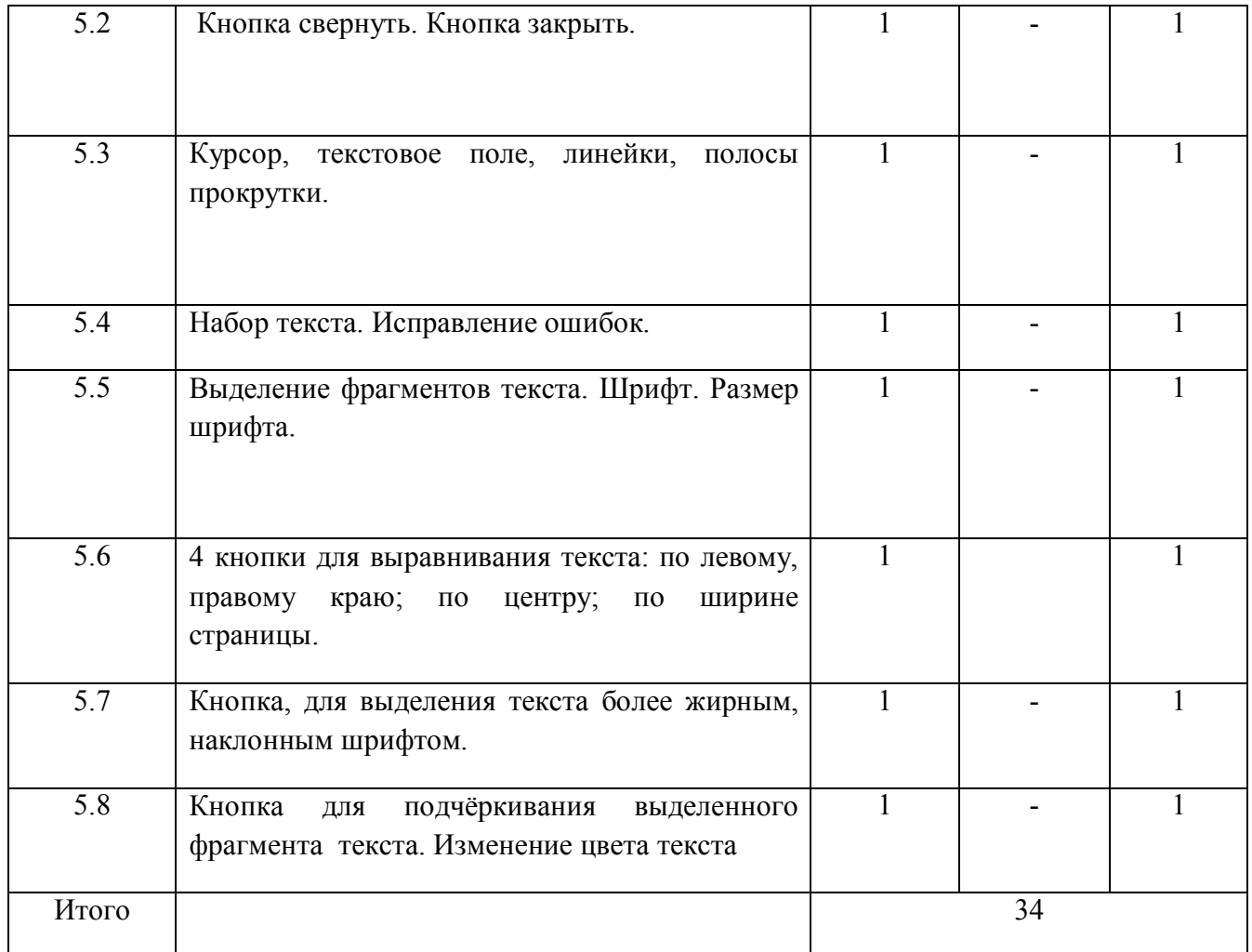

### **5 класс**

# **Техника безопасности при работе с компьютером. Сведения из истории развития компьютерных технологий (2 ч.).**

Техника безопасности при работе на ПК. Совершенствование ПК, современные компьютерные технологии.

# **Что такое компьютер (2ч).**

Что умеют компьютеры. Устройство компьютера (системный блок, монитор, клавиатура, мышь).

**Устройство компьютера(13ч)**. Знакомство с клавиатурой. Алфавитные клавиши. Обучение работе с манипулятором «мышь» (левая и правая кнопка).Заглавные и прописные символы русского алфавита. Цифровые клавиши. Числа и цифры. Знаки и символы: «+»; «-»; «=». Клавиши управления курсором. Клавиши: пробел, Shift, Enter, Backspace, Delete. Системный блок: процессор, жёсткий диск, оперативная память, карта памяти.

### **Графический редактор(9ч.)**:

Запуск программы Paint. Окно графического редактора Paint: название файла, панель инструментов, строка меню, палитра, полосы прокрутки. Работа с инструментами (карандаш, кисть, прямая и кривая линии, эллипс, прямоугольник, многоугольник, ластик). Отмена внесённых изменений.

Сохранение, копирование, раскрашивание рисунка.

# **Текстовый редактор (8ч.)**

Запуск программы Word. Окно текстового редактора: название документа, строка меню, панель инструментов, панель форматирования. Кнопка свернуть. Кнопка закрыть. Курсор, текстовое поле, линейки, полосы прокрутки. Набор текста. Исправление ошибок. Выделение фрагментов текста. Шрифт. Размер шрифта.4 кнопки для выравнивания текста: по левому, правому краю; по центру; по ширине страницы. Кнопка, для выделения текста более жирным, наклонным шрифтом. Кнопка для подчёркивания выделенного фрагмента текста. Изменение цвета текста.

### **Учебно-тематический план**

### **6 класс**

### **(34 часа, 1 час в неделю)**

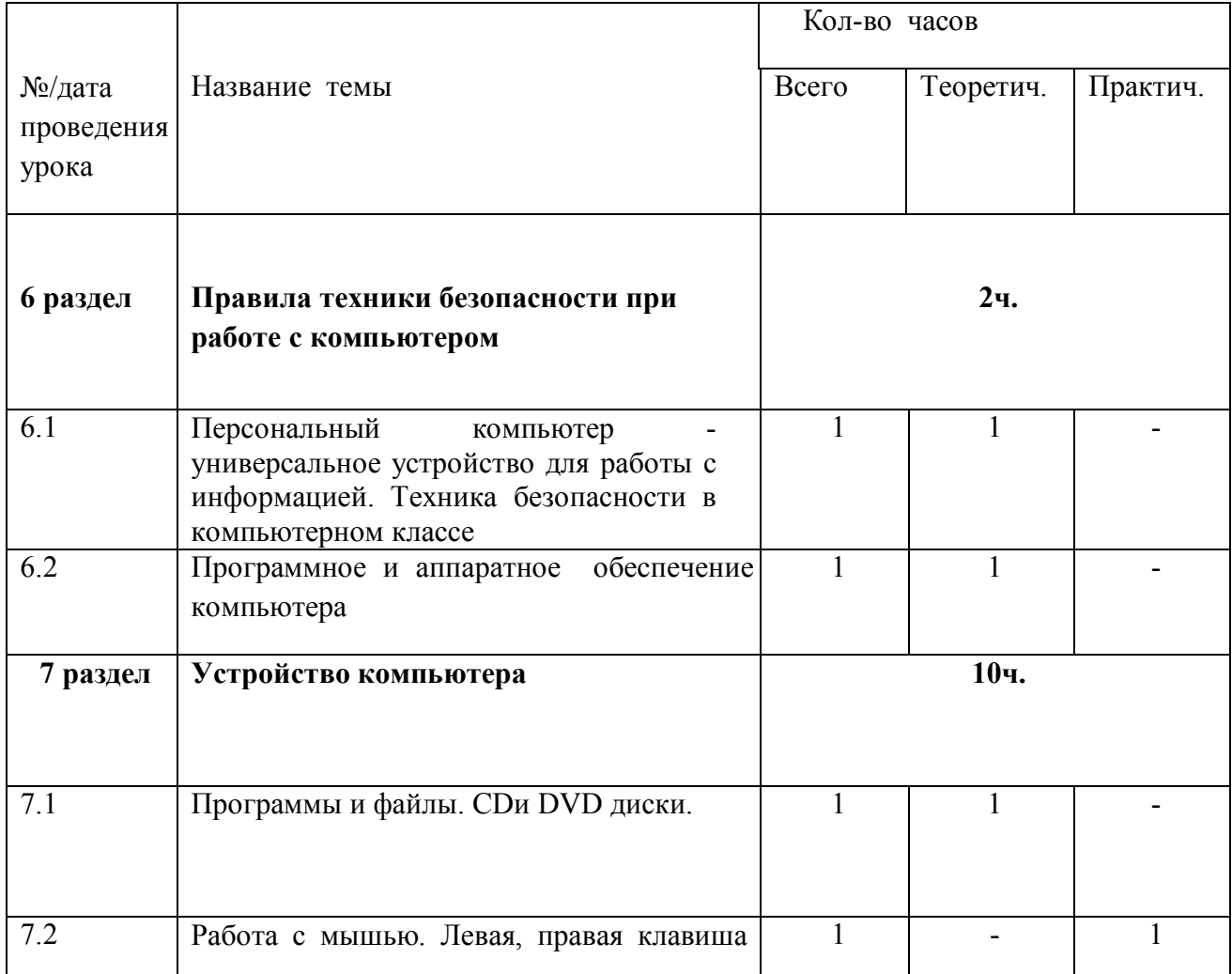

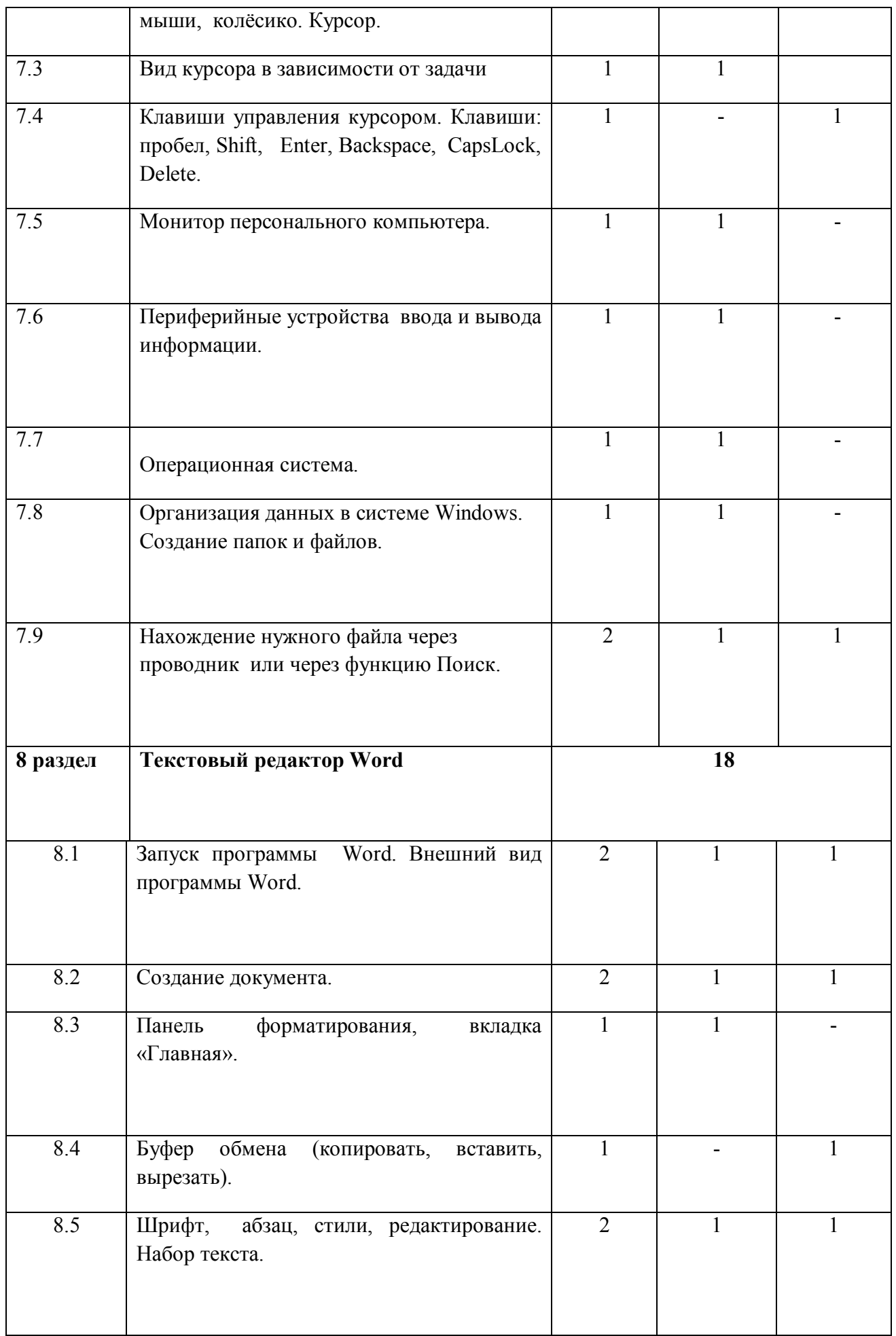

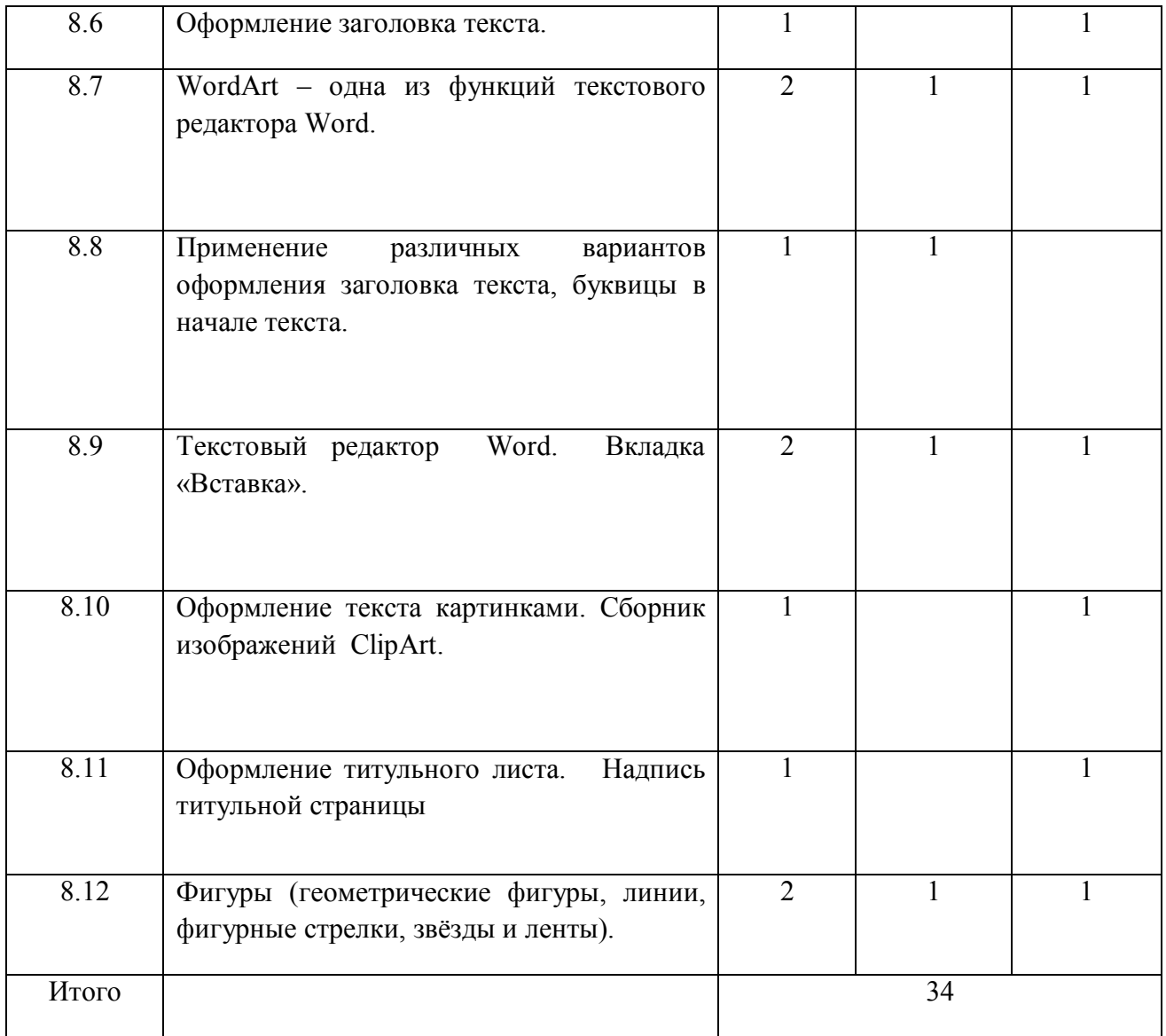

## **6 класс**

# **(34 часа, 1 час в неделю)**

# **Правила техники безопасности при работе с компьютером. (2ч**)

Персональный компьютер - универсальное устройство для работы с информацией. Программное и аппаратное обеспечение компьютера.

### **Устройства компьютера(10ч).**

Программы и файлы. СDи DVD диски. Работа с мышью. Левая, правая клавиша мыши, колёсико. Курсор. Вид курсора в зависимости от задачи. Клавиши управления курсором. Клавиши: пробел, Shift, Enter, Backspace, CapsLock, Delete. Монитор персонального компьютера. Периферийные устройства ввода и вывода информации. Операционная система.

Организация данных в системе Windows. Создание папок и файлов.

Нахождение нужного файла через проводник или через функцию Поиск.

# **Графический редактор Paint(8ч**).

Запуск программы Paint. Панель инструментов. Палитра. Создание цветного рисунка. Сохранение в файле созданного рисунка. Считывание рисунка из файла и его редактирование. Как увеличить область рисования. Как задать размеры рисунка. Перемещение по рисунку больших размеров. Уменьшение рисунка. Сохранение, копирование, раскрашивание рисунка. Надписи внутри рисунков. Выбор основного цвета, выбор шрифта, выбор размера шрифта.

Просмотр и печать рисунка.

# **Текстовый редактор Word (14ч).**

Запуск программы Word. Внешний вид программы Word.Создание документа.

Панель форматирования, вкладка «Главная». Буфер обмена (копировать, вставить, вырезать). Шрифт, абзац, стили, редактирование. Набор текста.

Оформление заголовка текста. WordArt – одна из функций текстового редактора Word.Применение различных вариантов оформления заголовка текста, буквицу в начале текста. Текстовый редактор Word. Вкладка Вставка. Оформление текста картинками. Сборник изображений ClipArt.Оформление титульного листа. Надпись титульной страницы. Фигуры (геометрические фигуры, линии, фигурные стрелки, звёзды и ленты).

## **Учебно-тематический план**

### **7 класс**

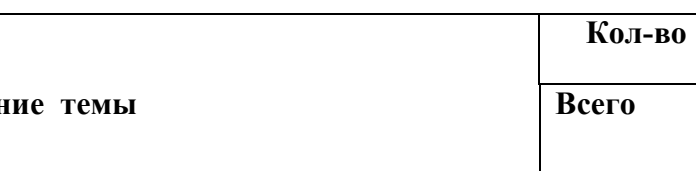

**часов** 

#### **(34 часа, 1 час в неделю)**

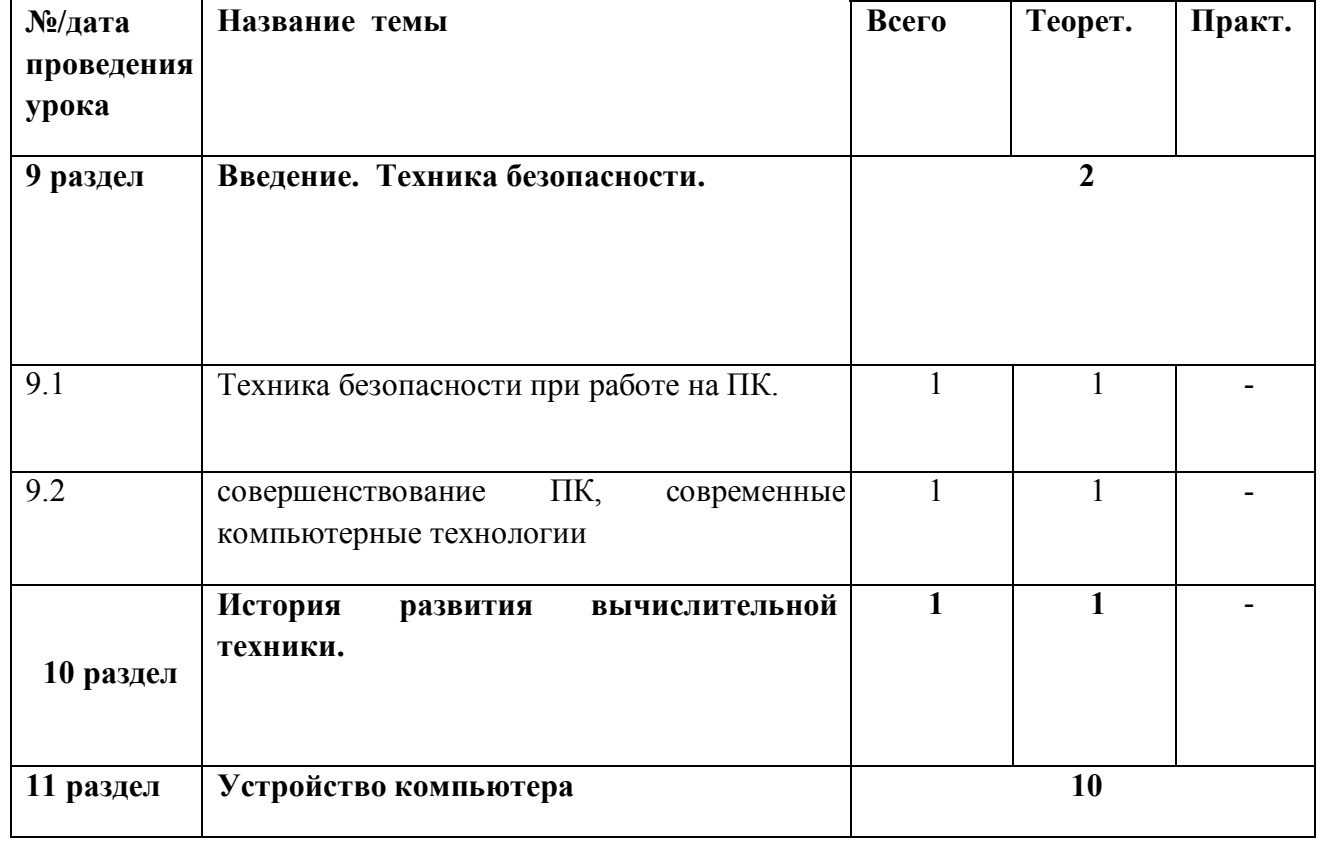

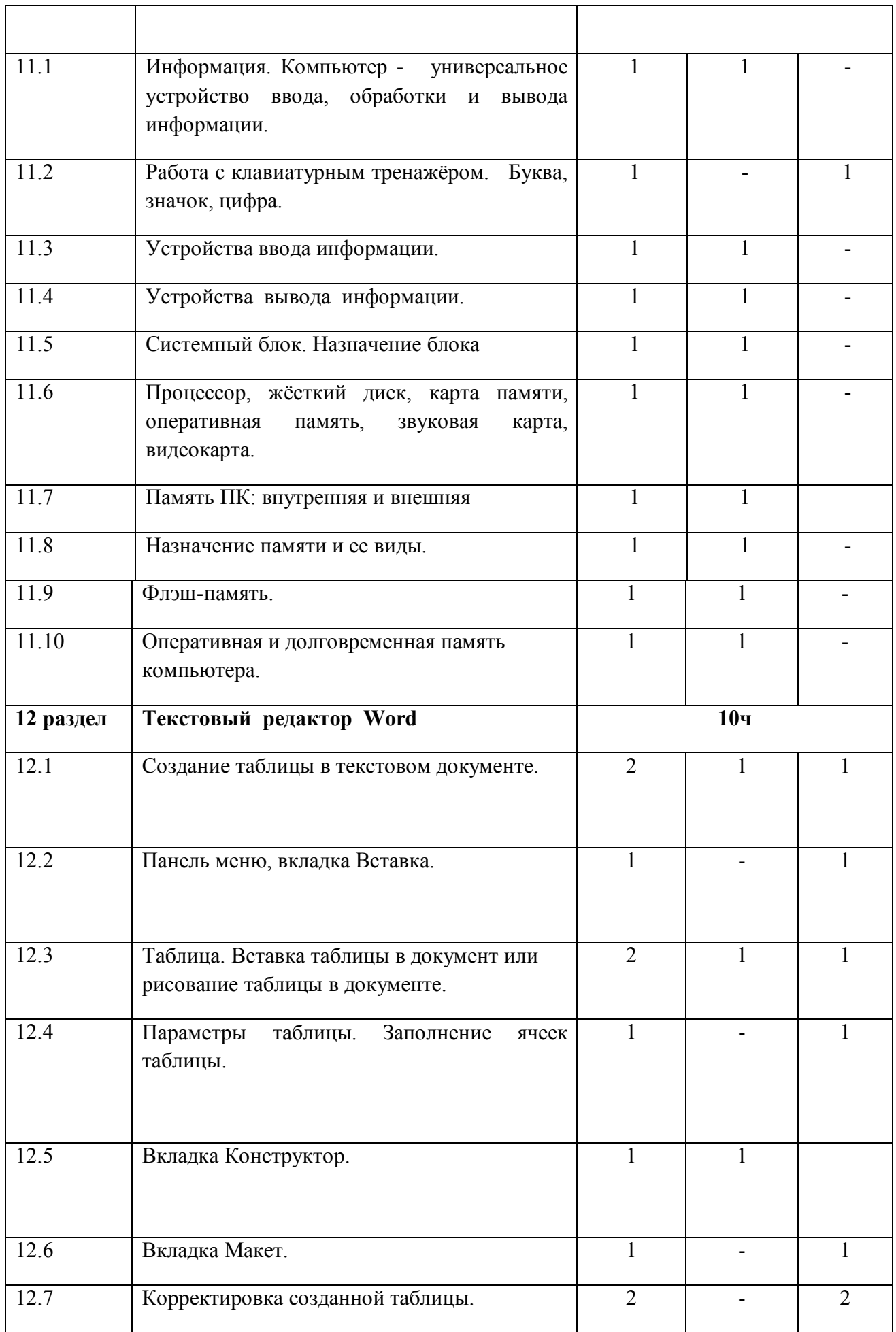

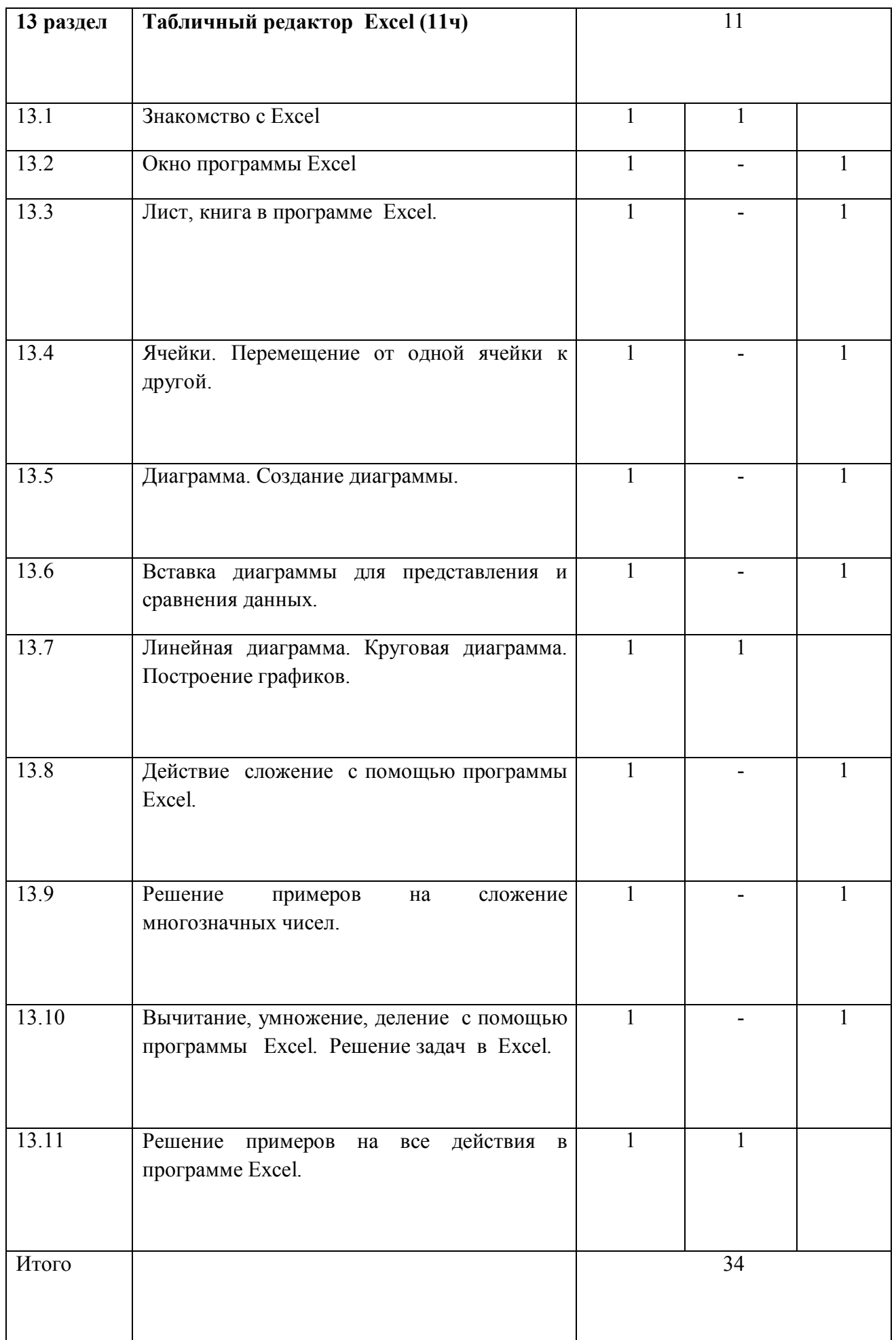

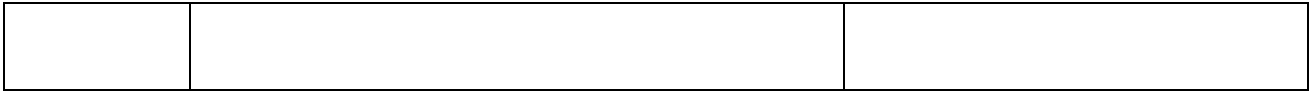

**7 класс**

### **(34 часа, 1 час в неделю)**

### **Введение. Техника безопасности.(2ч)**

Техника безопасности при работе на ПК. Совершенствование ПК, современные компьютерные технологии.

### **История развития вычислительной техники.(1ч)**

### **Устройство компьютера(10ч)**

Информация. Компьютер - универсальное устройство ввода, обработки и вывода информации. Работа с клавиатурным тренажёром. Буква, значок, цифра. Устройства ввода информации. Устройства вывода информации.

Системный блок. Назначение блока. Процессор, жёсткий диск, карта памяти, оперативная память, звуковая карта, видеокарта. Память ПК: внутренняя и внешняя. Назначение памяти и ее виды. Флэш-память. Оперативная и долговременная память компьютера.

**Текстовый редактор Word (10ч)** Создание таблицы в текстовом документе.

Панель меню, вкладка Вставка. Таблица. Вставка таблицы в документ или рисование таблицы в документе. Параметры таблицы. Заполнение ячеек таблицы. Вкладка Конструктор. Вкладка Макет. Корректировка созданной таблицы.

### **Табличный редактор Excel (11ч)**

Знакомство с Excel .Окно программы Excel Лист, книга в программе Excel.

Ячейки. Перемещение от одной ячейки к другой. Диаграмма. Создание диаграммы. Вставка диаграммы для представления и сравнения данных. Линейная диаграмма. Круговая диаграмма. Построение графиков. Действие сложение с помощью программы Excel. Решение примеров на сложение многозначных чисел. Вычитание, умножение, деление с помощью программы Excel. Решение задач в Excel. Решение примеров на все действия в программе Excel.

### **Учебно-тематический план**

#### **8 класс**

#### **(34 часа 1час в неделю)**

 **Кол-во часов**

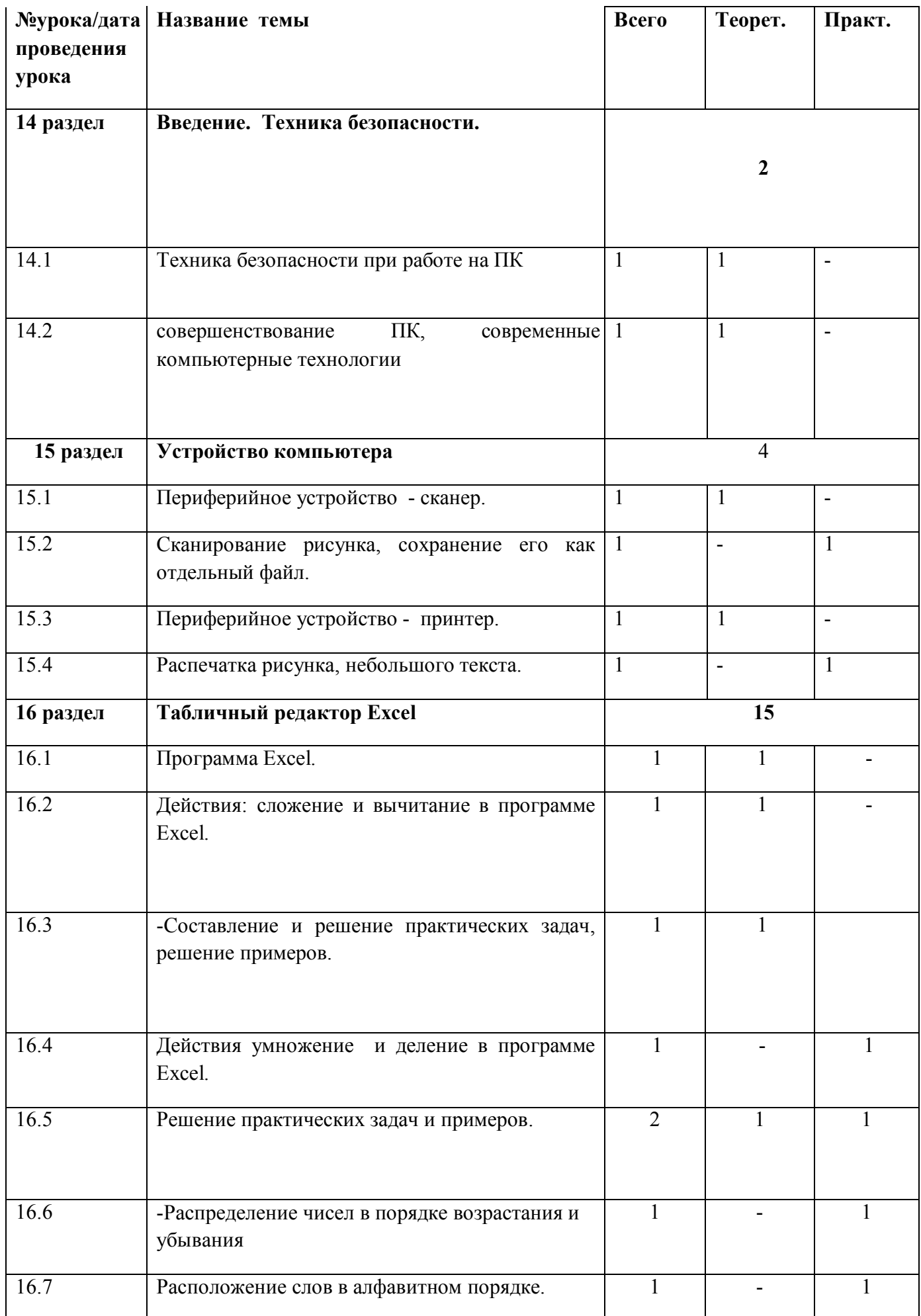

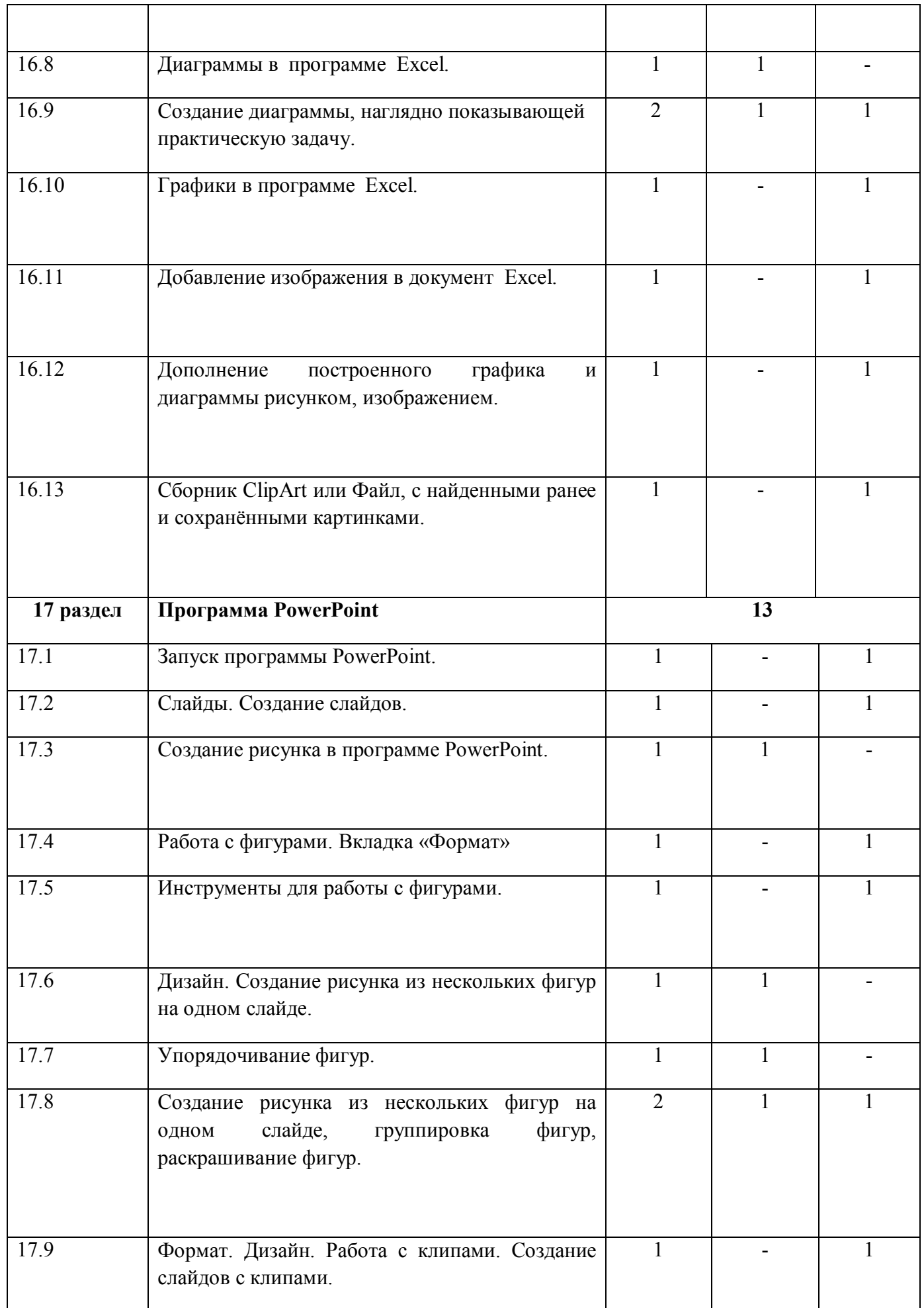

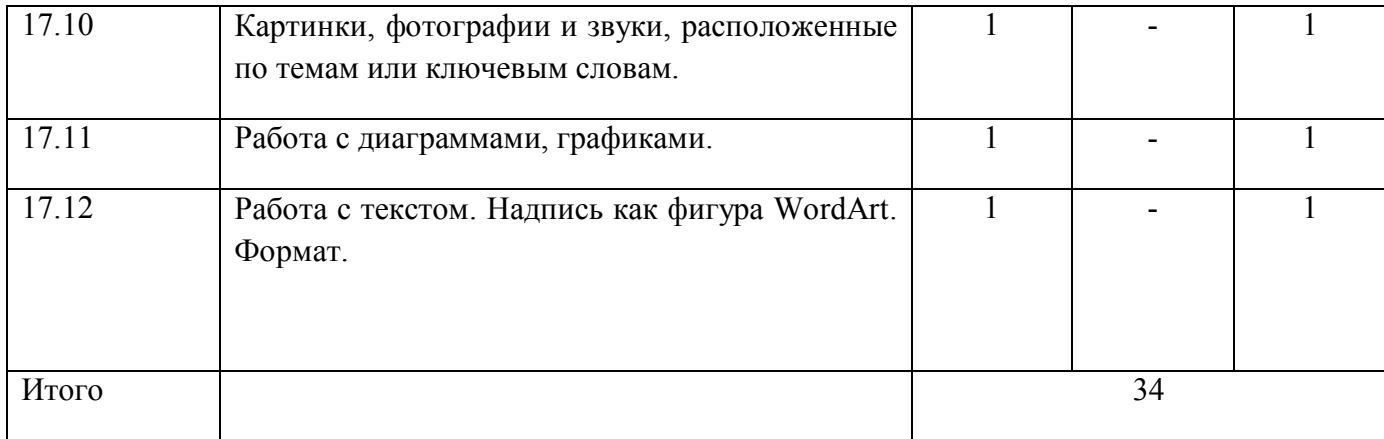

#### **8 класс**

### **(34 часа, 1 час в неделю)**

### **Введение. Правила техники безопасности при работе на компьютере.(2ч).**

Техника безопасности при работе на ПК. Совершенствование ПК, современные компьютерные технологии

### **Устройство компьютера(4ч).**

Периферийное устройство - сканер. Сканирование рисунка, сохранение его как отдельный файл. Периферийное устройство - принтер. Распечатка рисунка, небольшого текста.

### **Табличный редактор Excel (15 ч).**

Программа Excel.Действия: сложение и вычитание в программе Excel. Составление и решение практических задач, решение примеров. Действия умножение и деление в программе Excel. Решение практических задач и примеров. Распределение чисел в порядке возрастания и убывания. Расположение слов в алфавитном порядке. Диаграммы в программе Excel.

Создание диаграммы, наглядно показывающей практическую задачу. Графики в программе Excel.Добавление изображения в документ Excel.Дополнение построенного графика и диаграммы рисунком, изображением. Сборник ClipArt или Файл, с найденными ранее и сохранёнными картинками.

### **Программа PowerPoint (13ч).**

Запуск программы PowerPoint. Слайды. Создание слайдов. Создание рисунка в программе PowerPoint. Работа с фигурами. Вкладка Формат. Инструменты для работы с фигурами. Дизайн. Создание рисунка из нескольких фигур на одном слайде. Упорядочивание фигур. Создание рисунка из нескольких фигур на одном слайде, группировка фигур, раскрашивание фигур. Формат. Дизайн. Работа с клипами. Создание слайдов с клипами. Картинки, фотографии и звуки, расположенные по темам или ключевым словам. Работа с диаграммами, графиками. Работа с текстом. Надпись как фигура WordArt. Формат.

### **Учебно-тематический план**

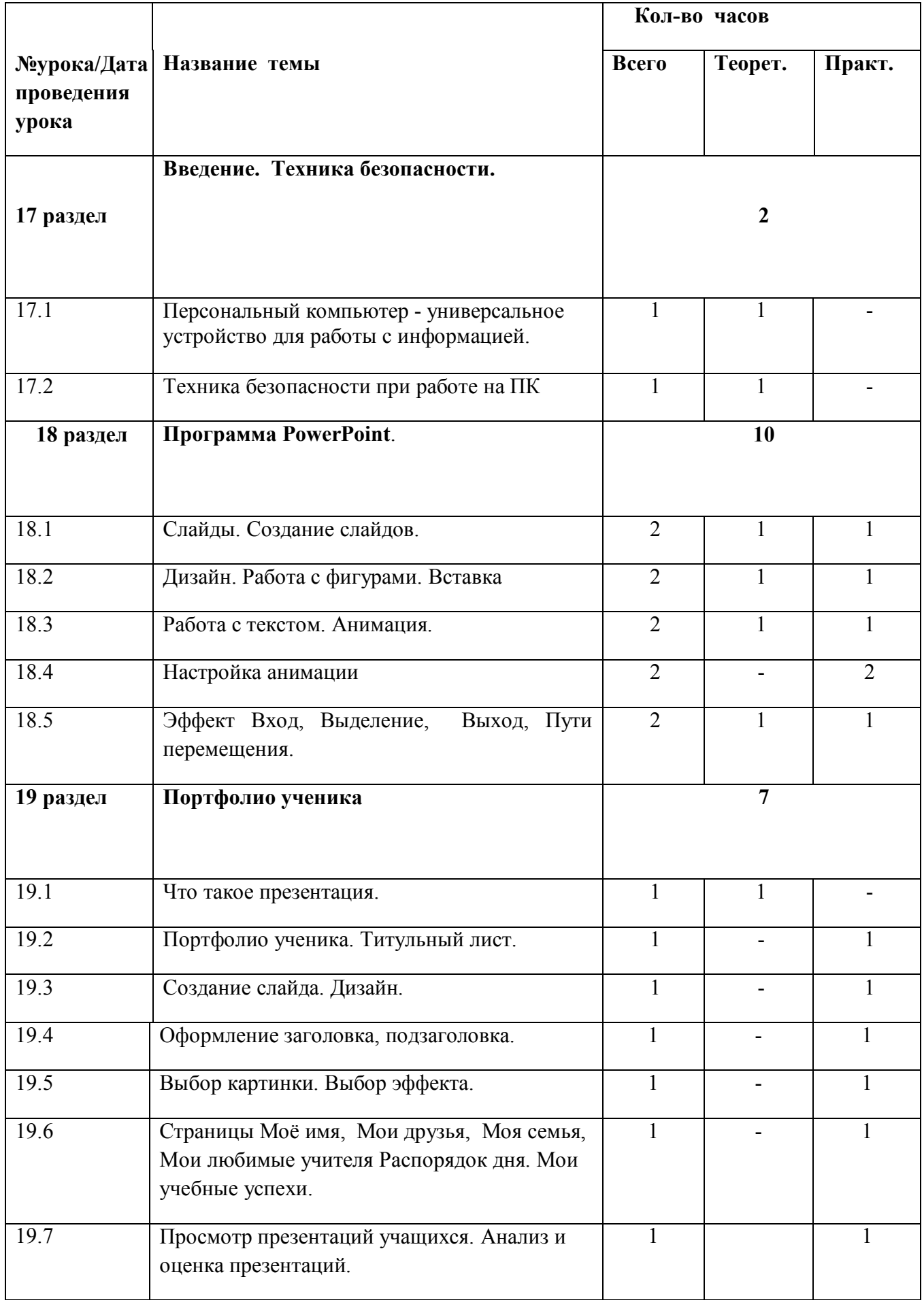

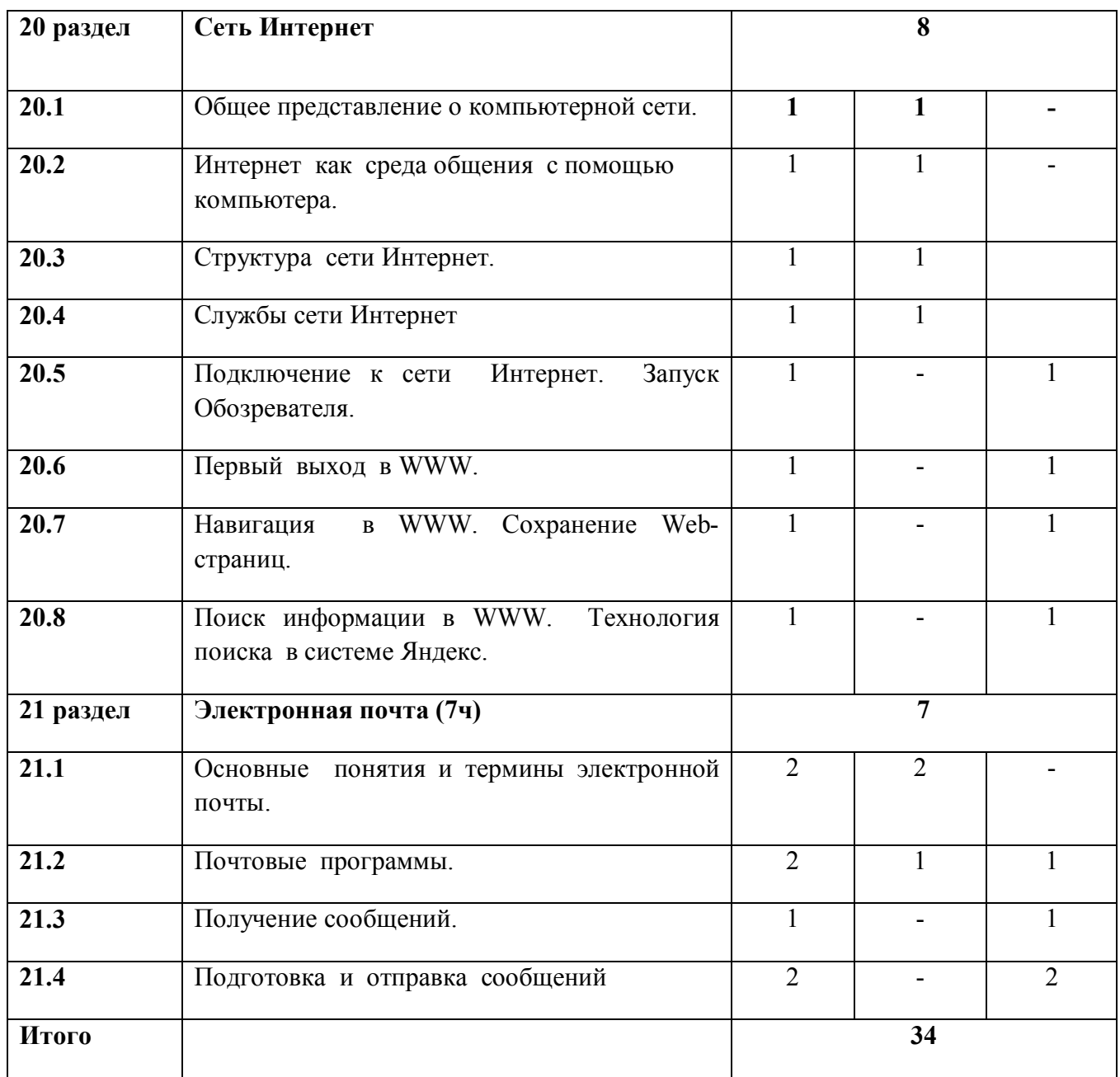

#### **9 класс**

### **(34 часа, 1час в неделю)**

#### **Введение. Техника безопасности (2 ч).**

Персональный компьютер - универсальное устройство для работы с информацией. Совершенствование ПК, современные компьютерные технологии.

# **Программа PowerPoint** (**10ч**).

Слайды. Создание слайдов. Дизайн. Работа с фигурами. Вставка.

Работа с текстом. Анимация. Настройка анимации.

Эффект Вход, Выделение, Выход, Пути перемещения.

## **Портфолио ученика(7ч).**

PowerPoint - специальная программа для создания презентаций.

Что такое презентация. Портфолио ученика. Титульный лист.

Создание слайда. Дизайн. Оформление заголовка, подзаголовка.

Выбор картинки. Выбор эффекта. Страницы Моё имя, Мои друзья, Моя семья, Мои любимые учителя. Распорядок дня, Мои учебные успехи.

Просмотр презентаций учащихся. Анализ и оценка презентаций.

### **Сеть Интернет (8ч).**

Общее представление о компьютерной сети. Интернет как среда общения с помощью компьютера. Структура сети Интернет. Службы сети Интернет.

Подключение к сети Интернет. Запуск Обозревателя.

Первый выход в WWW. Навигация в WWW. Сохранение Web-страниц.

Поиск информации в WWW. Технология поиска в системе Яндекс.

### **Электронная почта (7ч).**

Основные понятия и термины электронной почты.

Почтовые программы. Получение сообщений.

Подготовка и отправка сообщений.

## **Литература**

Основная:

 1.Информатика и ИКТ. Учебник начального уровня. /Под ред. профессора Н.В.Макаровой. - СПб.: Питер, 2008 . – 158 с.

2. Информатика. 5-11 классы: развёрнутое тематическое планирование

/авт. - сост. А.М. Горностаева, Н.П. Серова. - Волгоград: Учитель, 2010.

 3. Информатика: Учебник для 5 класса. /Л.Л. Босова. - 4-е изд., испр. - М.: БИНОМ. Лаборатория знаний, 2006.- 192 с.: ил.

 4. Информатика: Учебник для 6 класса. /Л.Л.Босова.- 5-е изд. - М.: БИНОМ. Лаборатория знаний, 2007. - 208 с.: ил.

 5. Информатика: Учебник для 7 класса. / Н.Д. Угринович – 4-е изд. - М.: БИНОМ. Лаборатория знаний, 2006. - 173 с.: ил.

 6. Информатика и ИКТ. Базовый курс: Учебник для 8 класса / - 4-е изд. - М.: БИНОМ. Лаборатория знаний, 2006. - 205 с.: ил.

 7. Информатика и ИКТ. Базовый курс: Учебник для 10 класса. / Под ред. профессора Н.В.Макаровой. - СПб.: Питер, 2008. – 256 с.

 8. Босова Л.Л. Практикум по компьютерной графике для младших школьников. / Л.Л.Босова // Информатика в школе. – 2009 - № 5. – 94 с.: ил.

9. Малясова С.В. Практикум MicrosoftEхсеl. /Малясова С.В.// Информатика в школе. – 2009 - № 1. – 91 с.: ил.

 10. Методическое пособие по информатике /С.Н. Тур, Т.П. Бокучава. -СПб: БХВ-Петербург, 2007г.

Дополнительная:

 1. Князева Е.В. Применение информационных технологий в специальной (коррекционной) школе VIII вида. /Князева Е.В.// Коррекционная педагогика. -2009 - № 4  $(34) - c. 29 - 37.$